Vous avez découvert les bases d'un langage à balise avec l'utilisation de balises et d'attributs. Vous allez maintenant apprendre l'écriture du code permettant d'obtenir des liens hypertextes : ouvrir le fichier « **Page3.html** » du dossier TP3.

Les liens permettent de naviguer à l'intérieur d'une page, entre pages ou sites internet.

1.1- Quelle différence observez-vous entre le lien fait sur le texte « Remerciement » et le lien fait sur le texte « Voir par là»

*« remerciement » reste sur la même page, en descendant juste au bas de page, alors que « voir par là » est un lien qui change de page.*

## 1 **LES ANCRES**

Les ancres permettent de naviguer à l'intérieur d'une page HTML. L'ancre est composée de deux éléments : l'ancre de départ (HREF) et l'ancre d'arrivée (NAME).

1.1- Quelle partie du code permet de définir l'ancre (ancre de départ ET ancre d'arrivée) sur le texte « remerciement » ?

href permet de créer l'ancre et name permet de montrer ou l'encre doit amener sur le site

1.2- Créez une ancre «date de création» permettant d'aller vers le paragraphe « date de création».

1.3- Créez une ancre permettant de revenir au début de la page et placée à la fin de la page .

## **2- LES LIENS**

Les liens permettent de naviguer entre des pages HTML d'un même site ou de sites différents. Pour créer des liens, il faut d'abord avoir conçu la structure du site. Dans votre cas, la structure est la suivante :

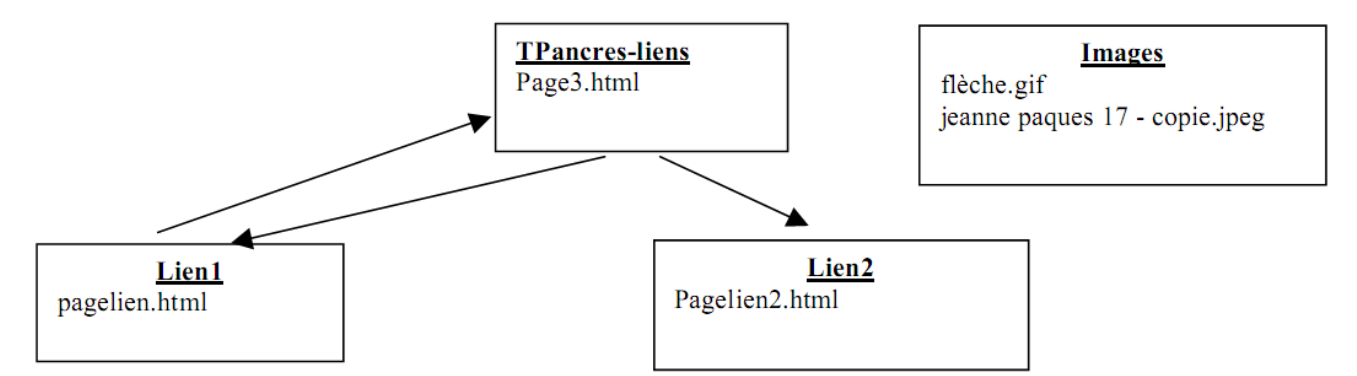

Les répertoires sont gras et soulignés. Les flèches représentent des liens.

## *Les répertoires sont gras et soulignés. Les flèches représentent des liens.*

2.1- Quelle est la structure du code définissant le lien vers la page « pagelien.html » dans le répertoire **lien1.**

2.2- La balise IMG permet d'insérer des images dans une page HTML. Exemple :

## **<img src="images/fleche.gif" alt = "c'est l'image d'une flèche">**

Une image peut aussi être un lien, c'est le cas de la flèche, dans le code de la Page3.html.

Remarque : **alt = "c'est l'image d'une flèche">** permet d' afficher un texte alternatif lorsque l'image ne s'affiche pas

Créer une mini page html Pagelien2 dans le répertoire **Lien2,** contenant une photo (télécharger une photo libre de droit sur internet) . Ecrire le lien permettant d'aller vers cette page.

2.3- Quelle est la structure du code définissant le lien « retour vers Page3.html » dans la page lien ? Expliquer le sens de «../ »

2. 4 Lien externe : Quelle est la structure du code définissant le lien vers le site du zéro ?